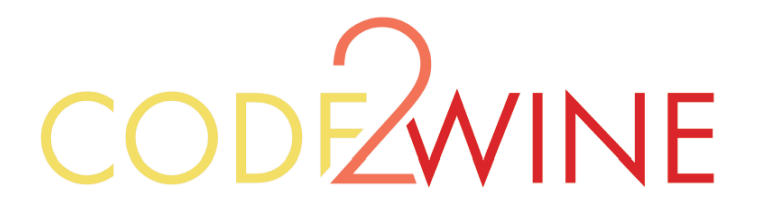

## Cum pot citi coduri 2D?

- 1. Acceseaza pagina http://get.beetag.com de pe browserul telefonului tau mobil.
- 2. Downloadeaza si instaleaza aplicatia de cititor 2D pe telefonul tau mobil.
- 3. Deschide aplicatia instalata acum pe telefonul tau si scaneaza codul de mai jos:

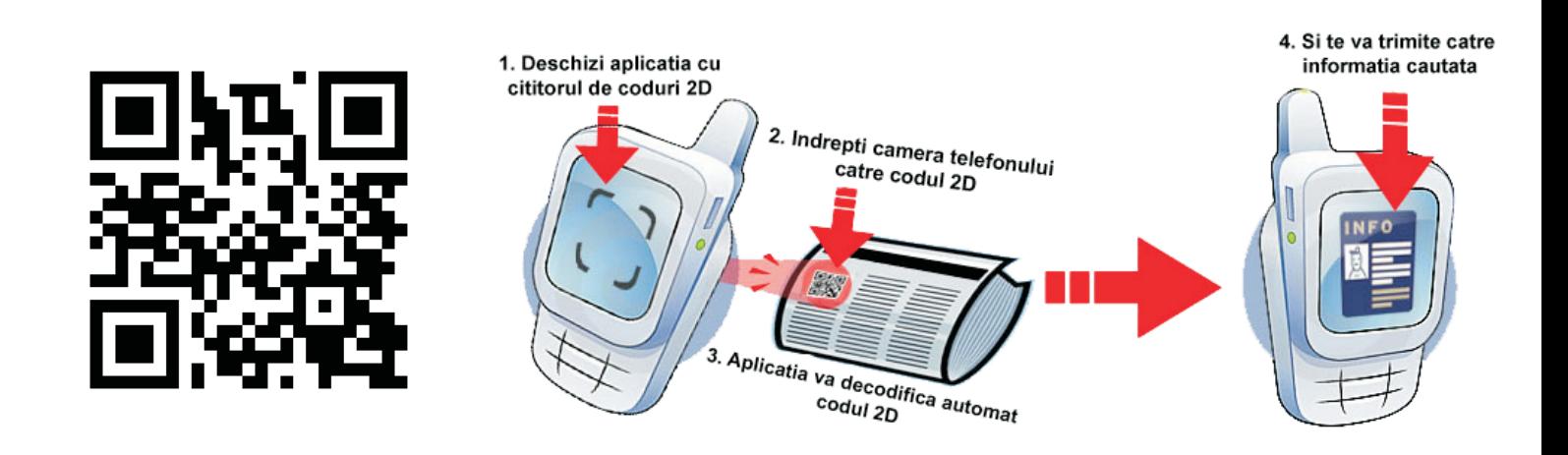

In cazul in care aplicatia de mai sus nu functioneaza pe telefonul tau, poti incerca un alt cititor din lista de mai jos:

- http://reader.kaywa.com
- www.i-nigma.mobi

Sau poti cauta pe AppStore (daca ai iPhone) sau pe Android Market (daca ai telefon Android) dupa cuvantul cheie "Barcode Reader" si vei gasi o lista de cititoare pe care le poti incerca.

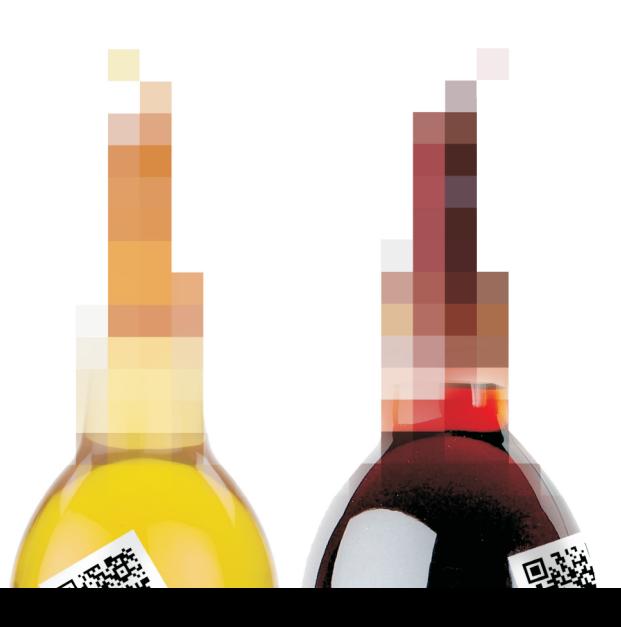